**AutoCAD Crack Free PC/Windows**

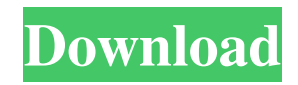

#### **AutoCAD Crack License Code & Keygen PC/Windows**

Autodesk AutoCAD Free Download is one of the best and most powerful CAD software in the world. However, it is quite complicated and the learning curve is steep. To make your project easier and faster, you should learn some key AutoCAD Crack Keygen keyboard shortcuts and features. These AutoCAD keyboard shortcuts and features will give you a significant speed increase in your projects. Let's have a look at them: 1. Activate layer when using Insert command Instead of typing the Layer Name every time you want to insert the layer, you can just press CTRL+SHIFT+ALT+Numpad 0. It works for every layer and does not require any steps to make it work. 2. Create standard project with section type There is a shortcut to create a new standard project. To create a new standard project, you can press Ctrl+SPACE to activate the main menu and then select Project | New > Project Types > Standard. 3. Open drawing or filter from a specific template Most times, you would like to use the same drawing on multiple projects. But it will be really time-consuming if you have to create a new drawing each time. To open your existing drawing or filter from a specific template, you can press Ctrl+1. 4. Split an entity You can split an entity (such as a block, a line, a polyline, a circle, a polygon, etc) into two or more entities with a single action. There are many situations that need to split an entity. For example, you need to split a block in half vertically, or the width of the block should be cut evenly. It is time-consuming to do it by hand. To split an entity, you can press F5. 5. Reverse the selected entity If you want to reverse the selected entity, you can press Ctrl+F7. 6. Save file in the current directory There are many users who often work in multiple projects. To save the file in the current directory, you can just press F12. 7. Reverse layers Sometimes, you want to reverse the layer stack for review. You can just press Shift+F7 to reverse the layers. 8. Duplicate an entity You can make multiple copies of an entity by pressing Ctrl+F8. 9. Delete line Sometimes, you accidentally delete a line by accident. Don�

### **AutoCAD Crack Registration Code**

Formats AutoCAD Serial Key offers an XML interchange format, called DGN. DGN is a markup language. It does not include application software, but rather consists of a set of XML files. This type of file is called a DGN interchange file or DGN file. The DGN format also supports spreadsheet-like spreadsheets, called DGN ASCII. The DGN format is often used as a format for creating other applications, such as mechanical engineering and architectural design. AutoCAD Crack Free Download uses a 32-bit BMP image format for the drawing files. This format is a Windows-specific format, and is often used by AutoCAD on Windows, but its use is still limited. AutoCAD 2003 introduced support for the extensible vector drawing (XDDF) file format. Drawing files in this format can be read by earlier versions of AutoCAD, but can only be saved in AutoCAD 2003 and later. AutoCAD LT and AutoCAD R2012 support AutoCAD's native file formats. Scenes can be made visible by adding them to an existing view. This may be an issue in certain organizations, where the organization owns all of the views. User interface In AutoCAD, the user interface is arranged as a series of menus, toolbars, and windows. User interface options The user interface can be altered with options. These options include: Viewport zoom and pan In AutoCAD, when the user zooms in on a drawing, the drawing is flattened. This does not alter the relative scale of objects. To zoom out on a drawing, the user can pan around. Panning the view also changes the drawing's scale. In AutoCAD, to pan, the user moves the cursor while holding down the mouse button. When the mouse button is released, the view will move to the new position. A user may also zoom out of a drawing in AutoCAD by panning around, while also holding down the CTRL key. When the user pans while holding the CTRL key, the view will zoom in or out proportionally. This is often used in AutoCAD to achieve a desired view or scale. To zoom in or out, the user moves the cursor, while holding down the CTRL key. The user then releases the CTRL key to move to the new location. When the user zooms in on a drawing, the drawing is flattened. This a1d647c40b

## **AutoCAD Crack+ [32|64bit]**

Locate the \Autocad\cad/ directory Locate the \Autocad\cad\elements\option.xml file Locate the \Autocad\cad\elements\edit\types.xml file Locate the \Autocad\cad\elements\type.xml file Locate the \Autocad\cad\elements\option.xml file Locate the \Autocad\cad\elements\edit\types.xml file Locate the \Autocad\cad\elements\type.xml file Locate the \Autocad\cad\elements\option.xml file Locate the \Autocad\cad\elements\edit\types.xml file Locate the \Autocad\cad\elements\type.xml file Locate the \Autocad\cad\elements\option.xml file Locate the \Autocad\cad\elements\edit\types.xml file Locate the \Autocad\cad\elements\type.xml file Locate the \Autocad\cad\elements\option.xml file Locate the \Autocad\cad\elements\edit\types.xml file Locate the \Autocad\cad\elements\type.xml file Locate the \Autocad\cad\elements\option.xml file Locate the \Autocad\cad\elements\edit\types.xml file Locate the \Autocad\cad\elements\type.xml file Locate the \Autocad\cad\elements\option.xml file Locate the \Autocad\cad\elements\edit\types.xml file Locate the \Autocad\cad\elements\type.xml file Locate the \Autocad\cad\elements\option.xml file Locate the \Autocad\cad\elements\edit\types.xml file Locate the \Autocad\cad\elements\type.xml file Locate the \Autocad\cad\elements\option.xml file Locate the \Autocad\

#### **What's New in the AutoCAD?**

Edit and Redraw: Your changes are instantly available after edits. Edit and redraw your designs while leaving the drawing safely on-screen, so you don't have to export each time. (video: 0:59 min.) Export Text Share a selected region of a drawing with a link to PDF or MS Word (click the "Text" command to open a dialog). Export the text to the clipboard, the task bar, or the desktop. (video: 0:58 min.) Layer Structure Overview Easy to create and manage layers, even if you have multiple applications open. Create new layers or show an existing layer by just clicking on the layer in the Layer Structure window. (video: 1:23 min.) Planar Boundary Display Help planar surface boundaries by placing a rectangle where they intersect. Assign a color to each layer and use your mouse to draw a shape inside the rectangle. (video: 1:16 min.) Text and Text Styles Create text with and without baselines, adjust baseline features, and add text styles. Add color to text on the fly and retain the same font family and size for all text. Add bold and italic styles. (video: 1:48 min.) Graphical Windows The Graphical User Interface provides all of the tools you need to quickly create and manage drawings. Use the Window menu to manage toolbars, zoom, and toggle layers, and choose the Layout icon on the Dock to toggle between Plan view and Draft view. (video: 1:20 min.) Start Draw When you're ready to start a drawing, open the Start Draw dialog to specify whether you want to start a new drawing, open an existing drawing, or enter an existing drawing. The latter is the fastest way to open a drawing. If the drawing you choose is a Template Drawing, its style will be available in a new Drawing Style. (video: 0:46 min.) Delete or Undo Click the Delete or Undo icon on the Dock to delete or undo any modification to a drawing. Select the drawing you want to undo and the Undo icon appears next to the Drawing or Shape commands. Click the Undo icon to reverse any action. (video: 0:43 min.) Automatic Export Save time by exporting selected drawings to PDFs or Word documents

# **System Requirements:**

\* The game may crash if you have less than 2 GB of system memory. \* It may take a while for the game to load when played on a PC with 1 GB of system memory or less. \* The game may crash if you have less than 2 GB of system memory. \* It may take a while for the game to load when played on a PC with 1 GB of system memory or less. [Show/Hide] Battle Warriors is a strategic real-time war game with deep tactical battles with a lot of different units and features.

Related links: